# IPS 6.X — 通過IDM啟用/禁用特定事件摘要

### 目錄

[簡介](#page-0-0) [必要條件](#page-0-1) [需求](#page-0-2) [採用元件](#page-0-3) [慣例](#page-0-4) [使用IDM啟用/禁用特定事件的摘要](#page-0-5) [IDM配置](#page-1-0) [相關資訊](#page-4-0)

# <span id="page-0-0"></span>簡介

本文檔介紹如何使用IPS裝置管理器(IDM)在Intrusion Prevention System(IPS)軟體版本6.x中啟用/禁 用特定事件的摘要。

註意:必須在IPS裝置中配置訪問清單,以允許從安裝了IDM[和IEV\(IDS事件檢視器](//www.cisco.com/en/US/docs/security/ips/4.0/configuration/guide/idm/swchap6.html))等管理軟體的主 機或網路進行訪問,並正常工作。有關詳細資訊,請參閱[使用命令列介面5.0配置Cisco Intrusion](//www.cisco.com/en/US/docs/security/ips/5.0/configuration/guide/cli/cliguide.html) [Prevention System感測器的](//www.cisco.com/en/US/docs/security/ips/5.0/configuration/guide/cli/cliguide.html)[更改訪問清單部](//www.cisco.com/en/US/docs/security/ips/5.0/configuration/guide/cli/clitasks.html#wp1031536)分。

### <span id="page-0-1"></span>必要條件

#### <span id="page-0-2"></span>需求

本文是根據已安裝IPS 6.x且工作正常的假設編寫的。

#### <span id="page-0-3"></span>採用元件

本檔案中的資訊是根據執行軟體版本6.0(2)E1的Cisco 4200系列IPS感應器。

本文中的資訊是根據特定實驗室環境內的裝置所建立。文中使用到的所有裝置皆從已清除(預設 )的組態來啟動。如果您的網路正在作用,請確保您已瞭解任何指令可能造成的影響。

#### <span id="page-0-4"></span>慣例

如需文件慣例的詳細資訊,請參閱[思科技術提示慣例。](//www.cisco.com/en/US/tech/tk801/tk36/technologies_tech_note09186a0080121ac5.shtml)

### <span id="page-0-5"></span>使用IDM啟用/禁用特定事件的摘要

為了清楚瞭解,本節提供啟用/禁用簽名ID摘要的**示例:5748.** 

### <span id="page-1-0"></span>IDM配置

請完成以下步驟。

- 1. 啟動IDM。
- 2. 按一下Home以檢視IDM的首頁。此頁顯示裝置資訊。

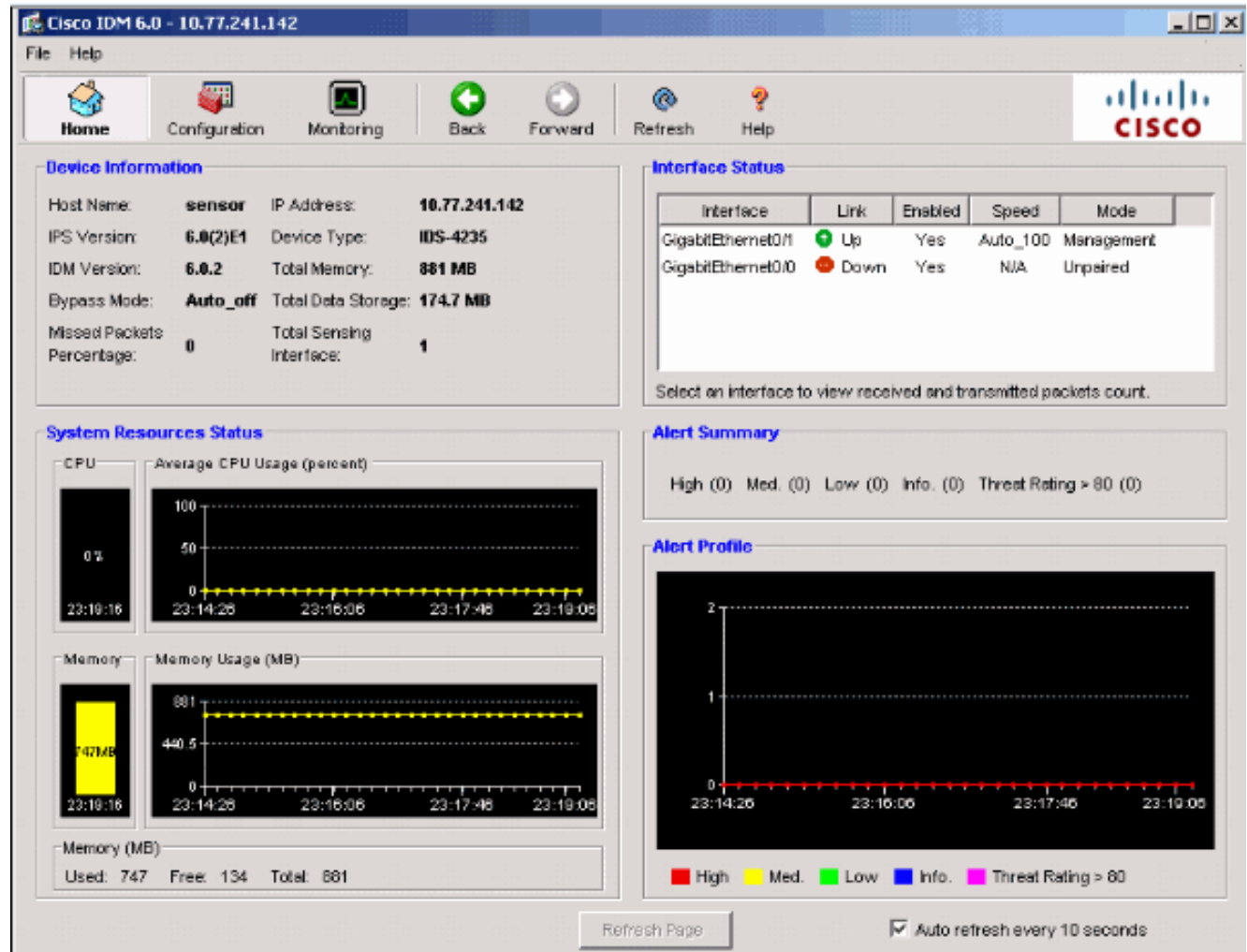

選擇Configuration > Policies > Signature Definitions > sig0 > Signature Configuration > 3.Select By: 簽名ID, 顯示感測器中的所有可用簽名。

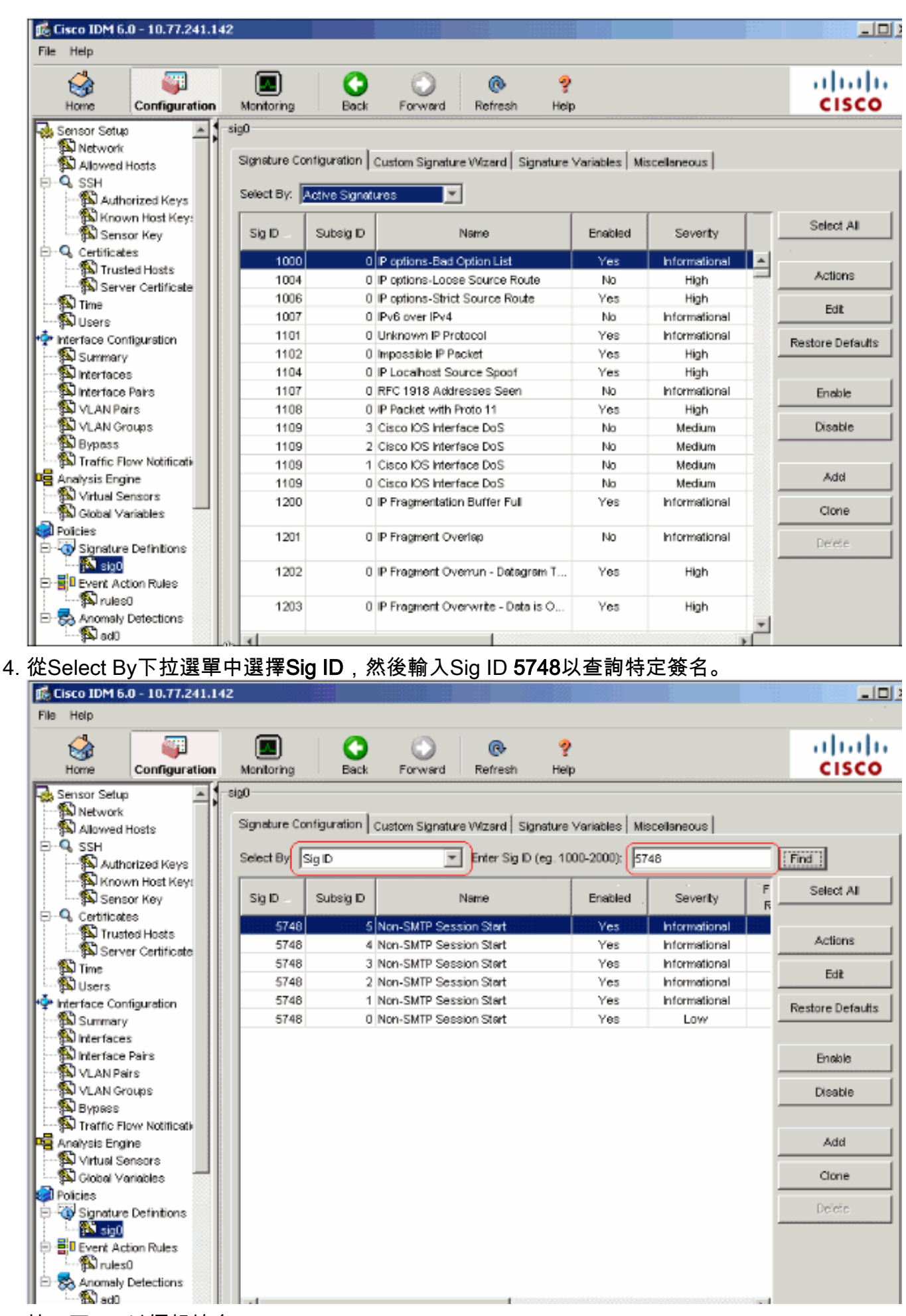

5. 按一下Edit以編輯簽名。

6. 在「編輯特徵碼」視窗中,選擇「**特徵碼定義」>「警報頻率」>「摘要模式」**,然後在「摘要

#### 模式」下拉選單中將Summary操作更改為Fire all。

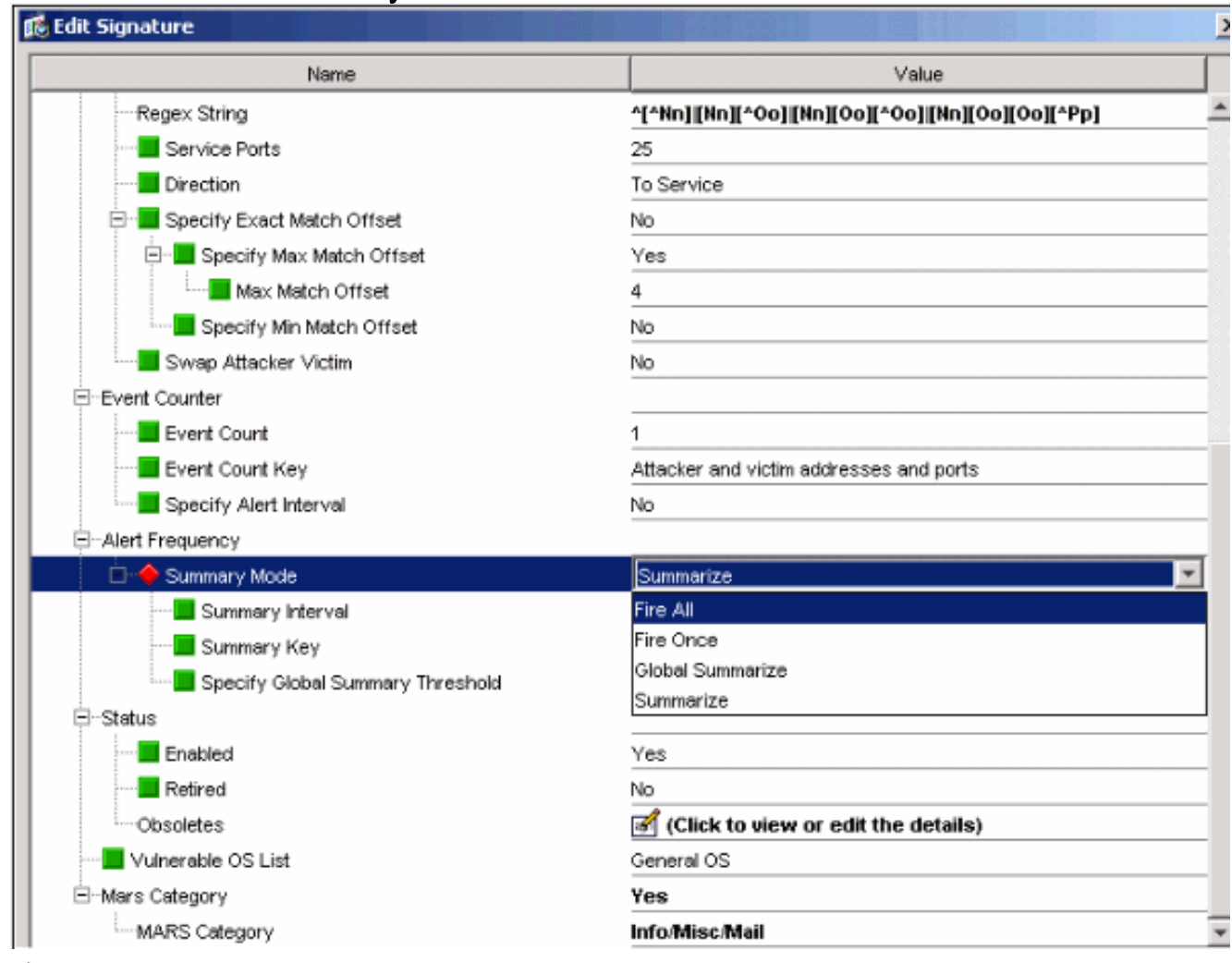

7. 確保「指定全域性摘要閾值」設定為否。

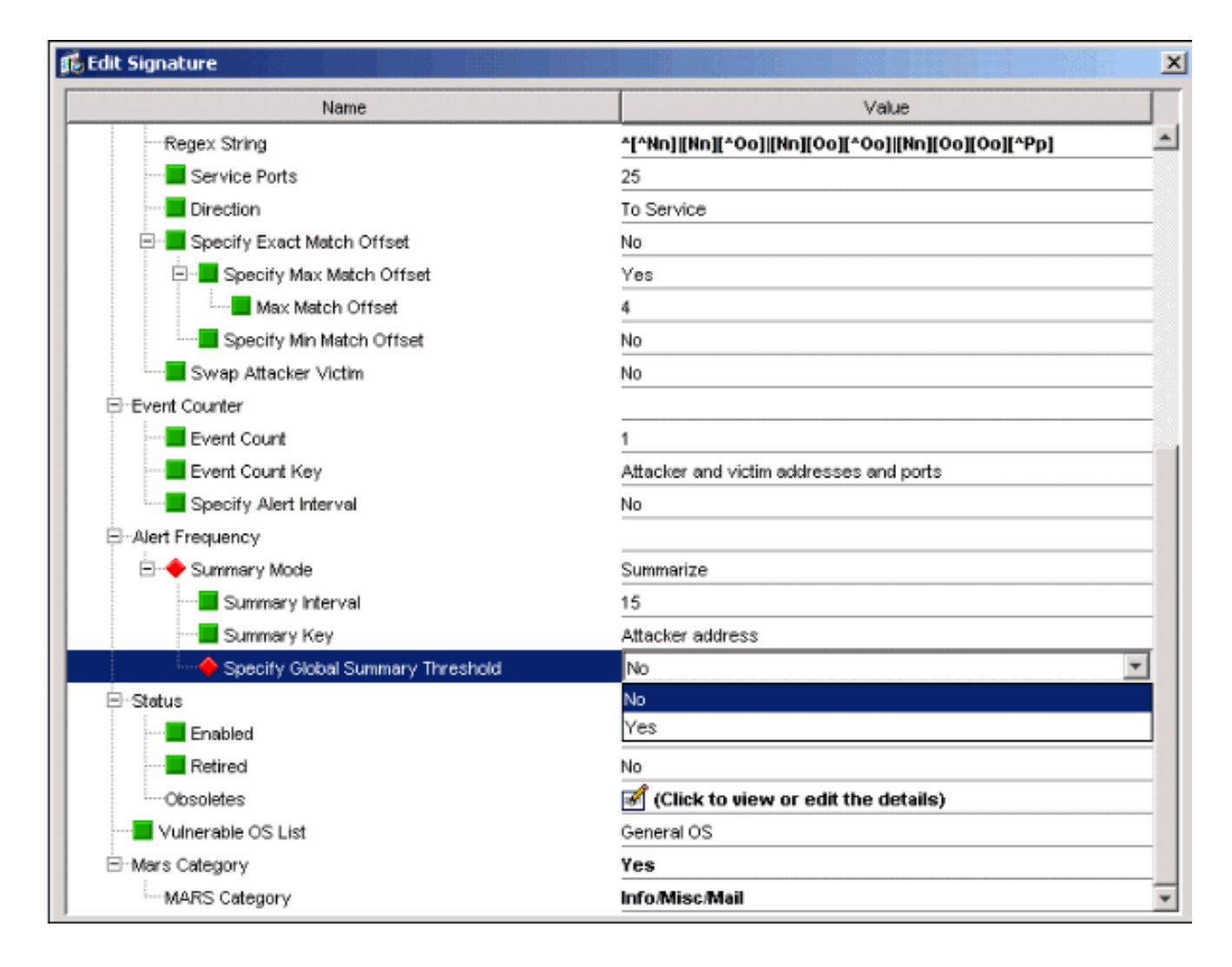

## <span id="page-4-0"></span>相關資訊

- · [思科入侵防禦系統支援頁面](//www.cisco.com/en/US/products/sw/secursw/ps2113/tsd_products_support_series_home.html?referring_site=bodynav)
- [Cisco IPS裝置管理員支援頁面](//www.cisco.com/en/US/docs/security/ips/5.1/configuration/guide/idm/dmIntro.html#wp1039246?referring_site=bodynav)
- [IOS IPS入門](//www.cisco.com/en/US/prod/collateral/iosswrel/ps6537/ps6586/ps6634/prod_white_paper0900aecd805c4ea8.html?referring_site=bodynav)
- [技術支援與文件 Cisco Systems](//www.cisco.com/cisco/web/support/index.html?referring_site=bodynav)